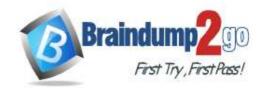

> Vendor: Microsoft

> Exam Code: AZ-140

- Exam Name: Configuring and Operating Windows Virtual Desktop on Microsoft Azure
  - **▶ New Updated Questions from** Braindump2go
    - **→** (Updated in April/2021)

#### Visit Braindump2go and Download Full Version AZ-140 Exam Dumps

#### **QUESTION 13**

You plan to deploy Windows Virtual Desktop session host virtual machines based on a preconfigured master image. The master image will be stored in a shared image.

You create a virtual machine named Image1 to use as the master image. You install applications and apply configuration changes to Image1.

You need to ensure that the new session host virtual machines created based on Image1 have unique names and security identifiers.

What should you do on Image1 before you add the image to the shared image gallery?

- A. At a command prompt, run the set computername command.
- B. At a command prompt, run the sysprep command.
- C. From PowerShell, run the rename-computer cmdlet.
- D. From the lock screen of the Windows device, perform a Windows Autopilot Reset.

Correct Answer: B

**Explanation** 

Explanation/Reference:

Reference:

https://docs.microsoft.com/en-us/azure/virtual-machines/windows/prepare-for-upload-vhd-image#determine-when-to-use-sysprep

#### **QUESTION 14**

You have a shared image gallery that contains the Windows 10 images shown in the following table.

| Name   | Location    | Operating system state |
|--------|-------------|------------------------|
| lmage1 | West US     | Generalized            |
| Image2 | West US     | Specialized            |
| Image3 | West Europe | Generalized            |
| Image4 | West Europe | Specialized            |

You create a Windows Virtual Desktop deployment that has the following settings:

Hest pool name: Pool1 Lecation: West US Hest pool type: Personal

Which images can you use for the session hosts?

A. Image1 only

B. Image1, Image2, Image3, and Image4

AZ-140 Exam Dumps AZ-140 Exam Questions AZ-140 PDF Dumps AZ-140 VCE Dumps

https://www.braindump2go.com/az-140.html

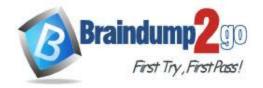

- C. Image2 only
- D. Image1 and Image2 only
- E. Image1 and Image3 only

Correct Answer: E Explanation

Explanation/Reference:

Reference:

https://azure.microsoft.com/en-in/blog/vm-image-blog-post/

## **QUESTION 15** HOTSPOT

You have an Azure subscription that contains the virtual machines shown in the following table.

| Name | Resource group | Location    |
|------|----------------|-------------|
| VM1  | RG1            | West Europe |
| VM2  | RG1            | East US     |
| VM3  | RG2            | West US     |

You create a shared image gallery as shown in the SharedGallery1 exhibit. (Click the **SharedGallery1** tab.)

## Create shared image gallery

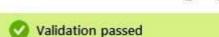

Basics Tags Review + create

#### Basics

Subscription Azure Pass - Sponsorship

Resource group RG1

Region West Europe
Name SharedGallery1

Description None

You create an image definition as shown in the Image1 exhibit. (Click the Image1 tab.)

## Add new image definition to shared image gallery

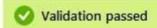

Basics Version Publishing options Tags Review + create

Basics

Subscription Azure Pass - Sponsorship

Resource group RG1
Region East US

Target shared image gallery SharedGallery1

Image definition nameImage1Operating systemWindowsOperating system stateSpecializedPublisherContoso

Offer WindowsServer2019

SKU Datacenter

#### **Publishing options**

Product name None **EULA link** None Description None Release notes URI None Privacy URI None Purchase plan name None Purchase plan publisher name None Recommended VM vCPUs 16-64 500-1024GB Recommended VM memory Excluded disk types None

For each of the following statements, select Yes if the statement is true. Otherwise, select No.

None

**NOTE:** Each correct selection is worth one point.

Image definition end of life date

**Hot Area:** 

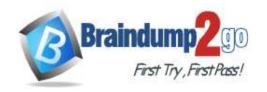

No

Yes

#### **Answer Area**

| You can use the operating system disk of VM1 as a source for a version of Image1. | 0   | 0  |
|-----------------------------------------------------------------------------------|-----|----|
| You can use the operating system disk of VM2 as a source for a version of Image1. | 0   | 0  |
| You can use the operating system disk of VM3 as a source for a version of Image1. | 0   | 0  |
| Correct Answer:                                                                   |     |    |
| Answer Area                                                                       |     |    |
| Statements                                                                        | Yes | No |
| You can use the operating system disk of VM1 as a source for a version of Image1. | 0   | 0  |
| You can use the operating system disk of VM2 as a source for a version of Image1. | 0   | 0  |
| You can use the operating system disk of VM3 as a source for a version of Image1. | 0   | 0  |

Statements

#### **Explanation**

#### **Explanation/Reference:**

Reference:

https://www.robinhobo.com/windows-virtual-desktop-wvd-image-management-how-to-manage-and-deploy-custom-images-including-versioning-with-the-azure-shared-image-gallery-sig/

#### **QUESTION 16**

**DRAG DROP** 

You plan to deploy Windows Virtual Desktop.

You need to create Azure NetApp Files storage to store FSLogix profile containers.

Which four actions should you perform in sequence after you register the NetApp Resource Provider? To answer, move the appropriate actions from the list of actions to the answer area and arrange them in the correct order.

**NOTE:** More than one order of answer choices is correct. You will receive credit for any of the correct orders you select.

Select and Place:

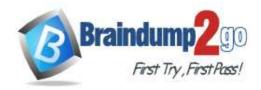

| Actions                                   | Answer Area |          |
|-------------------------------------------|-------------|----------|
| Create a NetApp account.                  |             |          |
| Create and assign a managed identity.     |             |          |
| Create a volume.                          | <b>©</b>    | <b>⊘</b> |
| Create a capacity pool.                   | $\odot$     | $\odot$  |
| Create an Azure file share.               |             |          |
| Configure an Active Directory connection. |             |          |
|                                           |             |          |

#### **Correct Answer:**

| Actions                                   | Answ     | ver Area                                  |            |
|-------------------------------------------|----------|-------------------------------------------|------------|
| Create a NetApp account.                  |          | Create a NetApp account.                  |            |
| Create and assign a managed identity.     |          | Create a capacity pool.                   |            |
| Create a volume.                          | <b>(</b> | Create a volume.                          | $\Diamond$ |
| Create a capacity pool.                   | $\odot$  | Configure an Active Directory connection. | $\odot$    |
| Create an Azure file share.               |          |                                           |            |
| Configure an Active Directory connection. |          |                                           |            |

#### **Explanation**

#### Explanation/Reference:

Reference:

https://docs.microsoft.com/en-us/azure/azure-netapp-files/azure-netapp-files-quickstart-set-up-account-create-volumes?tabs=azure-portal

#### **QUESTION 17**

Note: This question is part of a series of questions that present the same scenario. Each question in the series contains a unique solution that might meet the stated goals. Some question sets might have more than one correct solution, while others might not have a correct solution.

After you answer a question in this section, you will NOT be able to return to it. As a result, these questions will not appear in the review screen.

You have a Windows Virtual Desktop host pool that contains five session hosts. The session hosts run Windows 10 Enterprise multi-session.

You need to prevent users from accessing the internet from Windows Virtual Desktop sessions. The session hosts must be allowed to access all the required Microsoft services.

Solution: You configure rules in the network security group (NSG) linked to the subnet of the session hosts.

Does that meet the goal?

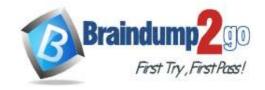

A. Yes B. No

Correct Answer: A Explanation Explanation/Reference:

Reference:

https://docs.microsoft.com/en-us/azure/virtual-network/tutorial-filter-network-traffic

#### **QUESTION 18**

Note: This question is part of a series of questions that present the same scenario. Each question in the series contains a unique solution that might meet the stated goals. Some question sets might have more than one correct solution, while others might not have a correct solution.

After you answer a question in this section, you will NOT be able to return to it. As a result, these questions will not appear in the review screen.

You have a Windows Virtual Desktop host pool that contains five session hosts. The session hosts run Windows 10 Enterprise multi-session.

You need to prevent users from accessing the internet from Windows Virtual Desktop sessions. The session hosts must be allowed to access all the required Microsoft services.

Solution: You configure the Address space settings of the virtual network that contains the session hosts.

Does that meet the goal?

A. Yes

B. No Correct Answer: B

Explanation

#### **Explanation/Reference:**

#### **QUESTION 19**

Note: This question is part of a series of questions that present the same scenario. Each question in the series contains a unique solution that might meet the stated goals. Some question sets might have more than one correct solution, while others might not have a correct solution.

After you answer a question in this section, you will NOT be able to return to it. As a result, these questions will not appear in the review screen.

You have a Windows Virtual Desktop host pool that contains five session hosts. The session hosts run Windows 10 Enterprise multi-session.

You need to prevent users from accessing the internet from Windows Virtual Desktop sessions. The session hosts must be allowed to access all the required Microsoft services.

Solution: You modify the IP configuration of each session host.

Does that meet the goal?

A. Yes B. No

Correct Answer: B Explanation

#### **Explanation/Reference:**

#### **QUESTION 20**

You have a Windows Virtual Desktop host pool named Pool1 and an Azure Storage account named Storage1. Storage1 stores FSLogix profile containers in a share folder named share1.

You create a new group named Group1. You provide Group1 with permission to sign in to Pool1.

You need to ensure that the members of Group1 can store the FSLogix profile containers in share1. The solution must use the principle of least privilege.

Which two privileges should you assign to Group1? Each correct answer presents part of the solution.

**NOTE:** Each correct selection is worth one point.

AZ-140 Exam Dumps AZ-140 Exam Questions AZ-140 PDF Dumps AZ-140 VCE Dumps

https://www.braindump2go.com/az-140.html

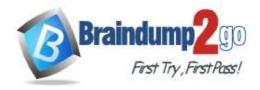

- A. the Storage Blob Data Contributor role for storage1
- B. the List folder / read data NTFS permissions for share1
- C. the Modify NTFS permissions for share1
- D. the Storage File Data SMB Share Reader role for storage1
- E. the Storage File Data SMB Share Elevated Contributor role for storage1
- F. the Storage File Data SMB Share Contributor role for storage1

Correct Answer: CF

**Explanation** 

**Explanation/Reference:** 

Reference:

https://docs.microsoft.com/en-us/azure/virtual-desktop/create-file-share

#### **QUESTION 21**

You have a Windows Virtual Desktop host pool.

You need to install Microsoft Antimalware for Azure on the session hosts. What

#### should you do?

- A. Add an extension to each session host.
- B. From a Group Policy Object (GPO), enable Windows 10 security features.
- C. Configure the RDP Properties of the host pool.
- D. Sign in to each session host and install a Windows feature.

Correct Answer: A

**Explanation** 

**Explanation/Reference:** 

Reference:

https://docs.microsoft.com/en-us/azure/security/fundamentals/antimalware

#### **QUESTION 22**

**HOTSPOT** 

You have a Windows Virtual Desktop deployment.

You need to ensure that all the connections to the managed resources in the host pool require multi-factor authentication (MFA).

Which two settings should you modify in a conditional access policy? To answer, select the appropriate options in the answer area.

**NOTE:** Each correct selection is worth one point.

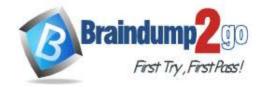

**Hot Area:** 

## New

Conditional access policy

Control user access based on conditional access policy to bring signals together, to make decisions, and enforce organizational policies. Learn more

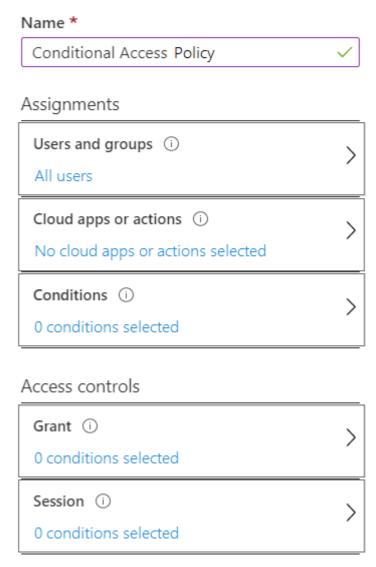

**Correct Answer:** 

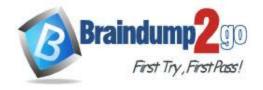

## New

Conditional access policy

Control user access based on conditional access policy to bring signals together, to make decisions, and enforce organizational policies. Learn more

# Name \* Conditional Access Policy Assignments Users and groups ① All users Cloud apps or actions ① No cloud apps or actions selected Conditions ① O conditions selected

#### Access controls

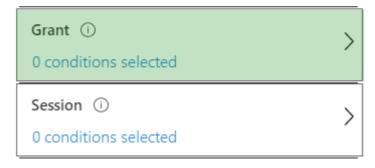

#### **Explanation**

#### **Explanation/Reference:**

Reference:

https://docs.microsoft.com/en-us/azure/active-directory/authentication/tutorial-enable-azure-mfa

#### **QUESTION 23**

**HOTSPOT** 

Your company has the offices shown in the following table.

AZ-140 Exam Dumps AZ-140 Exam Questions AZ-140 PDF Dumps AZ-140 VCE

Dumps https://www.braindump2go.com/az-140.html

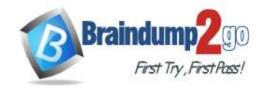

## Braindump2go Guarantee All Exams

**100%** Pass One Time!

| Location | Internal network IP address space | Public IP address space |
|----------|-----------------------------------|-------------------------|
| Boston   | 10.10.0.0/16                      | 13.83.131.0/24          |
| Seattle  | 172.16.0.0/16                     | 92.15.10.0/24           |

The company has an Azure Active Directory (Azure AD) tenant named contoso.com that contains a user named User1.

Users connect to a Windows Virtual Desktop deployment named WVD1. WVD1 contains session hosts that have public IP addresses from the 52.166.253.0/24 subnet.

Contoso.com has a conditional access policy that has the following settings:

N'sme: Policy1 Assignments:

- Users and groups: User1
- Cloud apps or actions: Windows Virtual Desktop
- Access controls:
  - Grant: Grant access, Require multi-factor authentication
- Enable policy: On

For each of the following statements, select Yes if the statement is true. Otherwise, select No.

**NOTE:** Each correct selection is worth one point.

Hot Area:

#### Answer Area

| Answer Area                                                                                                    |     |    |
|----------------------------------------------------------------------------------------------------|-----|----|
| Statements                                                                                                    | Yes | No |
| If User1 connects to Windows Virtual Desktop from the office in Boston, User1 is prompted for multi-factor authentication (MFA).                | 0   | 0  |
| If User1 connects to Windows Virtual Desktop from home, User1 is prompted for multi-factor authentication (MFA).                                | 0   | 0  |
| If User1 connects to Microsoft Exchange Online from a Windows Virtual Desktop session, User1 is prompted for multi-factor authentication (MFA). | 0   | 0  |
| Correct Answer:                                                                                                    |     |    |
| Answer Area                                                                                                    |     |    |
| Statements                                                                                                    | Yes | No |
| If User1 connects to Windows Virtual Desktop from the office in Boston, User1 is prompted for multi-factor authentication (MFA).                | 0   | 0  |
| If User1 connects to Windows Virtual Desktop from home, User1 is prompted for multi-factor authentication (MFA).                                | 0   | 0  |
| If User1 connects to Microsoft Exchange Online from a Windows Virtual Desktop session. User1 is prompted for multi-factor authentication (MFA). | 0   | 0  |

#### **Explanation**

#### **Explanation/Reference:**

Reference:

https://docs.microsoft.com/en-us/azure/active-directory/authentication/tutorial-enable-azure-mfa

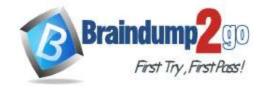

## **Braindump2go Guarantee All Exams 100% Pass**

**One Time!** 

#### **QUESTION 24**

Note: This question is part of a series of questions that present the same scenario. Each question in the series contains a unique solution that might meet the stated goals. Some question sets might have more than one correct solution, while others might not have a correct solution.

After you answer a question in this section, you will NOT be able to return to it. As a result, these questions will not appear in the review screen.

You have a Windows Virtual Desktop host pool named Pool1 that is integrated with an Azure Active Directory Domain Services (Azure AD DS) managed domain.

You need to configure idle session timeout settings for users that connect to the session hosts in Pool1. Solution: From

an Azure AD DS-joined computer, you modify the AADDC Users GPO settings.

Does that meet the goal?

A. Yes

B No

Correct Answer: B

**Explanation** 

#### **Explanation/Reference:**

#### **QUESTION 25**

Note: This question is part of a series of questions that present the same scenario. Each question in the series contains a unique solution that might meet the stated goals. Some question sets might have more than one correct solution, while others might not have a correct solution.

After you answer a question in this section, you will NOT be able to return to it. As a result, these questions will not appear in the review screen.

You have a Windows Virtual Desktop host pool named Pool1 that is integrated with an Azure Active Directory Domain Services (Azure AD DS) managed domain.

You need to configure idle session timeout settings for users that connect to the session hosts in Pool1. Solution: From

an Azure AD DS-joined computer, you modify the AADDC Computers GPO settings.

Does that meet the goal?

A. Yes

B. No

Correct Answer: A

**Explanation** 

#### **Explanation/Reference:**

#### **QUESTION 26**

Note: This question is part of a series of questions that present the same scenario. Each question in the series contains a unique solution that might meet the stated goals. Some question sets might have more than one correct solution, while others might not have a correct solution.

After you answer a question in this section, you will NOT be able to return to it. As a result, these questions will not appear in the review screen.

You have a Windows Virtual Desktop host pool named Pool1 that is integrated with an Azure Active

Directory Domain Services (Azure AD DS) managed domain.

You need to configure idle session timeout settings for users that connect to the session hosts in Pool1. Solution: From

the Azure portal, you modify the Session behavior settings in the RDP Properties of Pool1. Does that meet the goal?

A. Yes

B. No

Correct Answer: B **Explanation** 

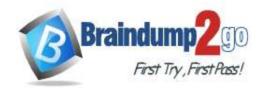

#### **Explanation/Reference:**

#### **QUESTION 27**

You have a Windows Virtual Desktop deployment. You publish

a RemoteApp named AppVersion1.

You need AppVersion1 to appear in the Remote Desktop client as Sales Contact Application. Which

PowerShell cmdlet should you use?

A. New-AzADApplication

B. Update-AzWvdApplicationGroup

C. Register-AzWvdApplicationGroup

D. Update-AzWvdApplication

Correct Answer: D

**Explanation** 

**Explanation/Reference:** 

Reference:

https://docs.microsoft.com/en-us/azure/virtual-desktop/customize-feed-for-virtual-desktop-users

https://docs.microsoft.com/en-us/powershell/module/az.desktopvirtualization/update-azwvdapplication? view=azps-5.7.0

#### **QUESTION 28**

You have a Windows Virtual Desktop deployment that contains the following:

A host pool named Pool1

Two session hosts named Host1 and Host2

An aprication group named RemoteAppGroup1 that contains a RemoteApp named App1

You need to prevent users from copying and pasting between App1 and their local device. What should

you do?

- A. Create an AppLocker policy.
- B. Modify the locks of RemoteAppGroup1.
- C. Modify the locks of RemoteAppGroup1.
- D. Modify the RDP Properties of Pool1.

Correct Answer: D

Reference

https://docs.microsoft.com/en-us/azure/virtual-desktop/customize-rdp-properties